# **Disk Drive Replacement (DDR) for ABB Robotics S2-system**

New, faster version available from jan 2011

## Replaces all\* old floppy drives!

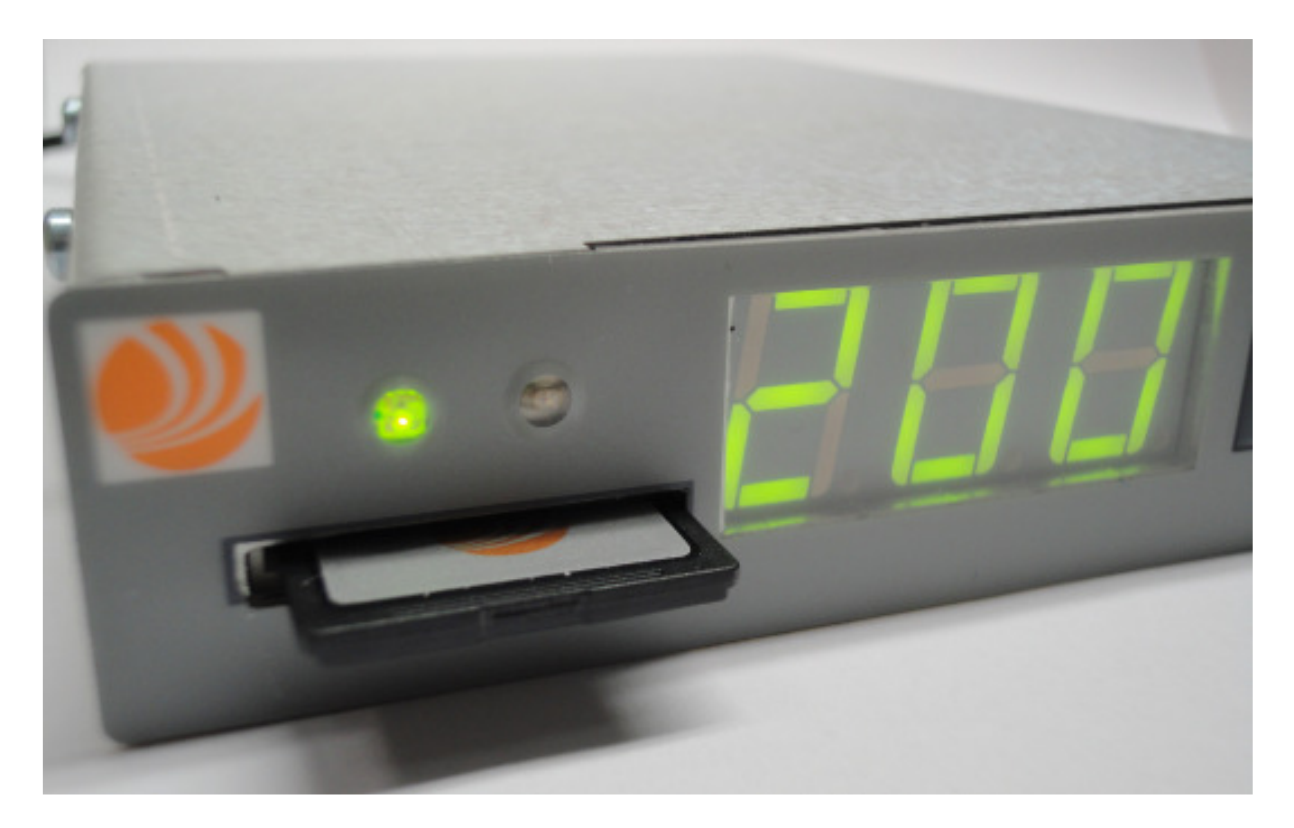

### **Description**

The DDR is assembled in the same place as the old floppy disk drive and uses a SD-card to save data (capacity 200 "diskettes").

The active disk is indicated on the display. Disk change is made by the up/down buttons and is done in approx. 5 seconds.

Tip: Change to disk 200 – press both buttons at the same time.

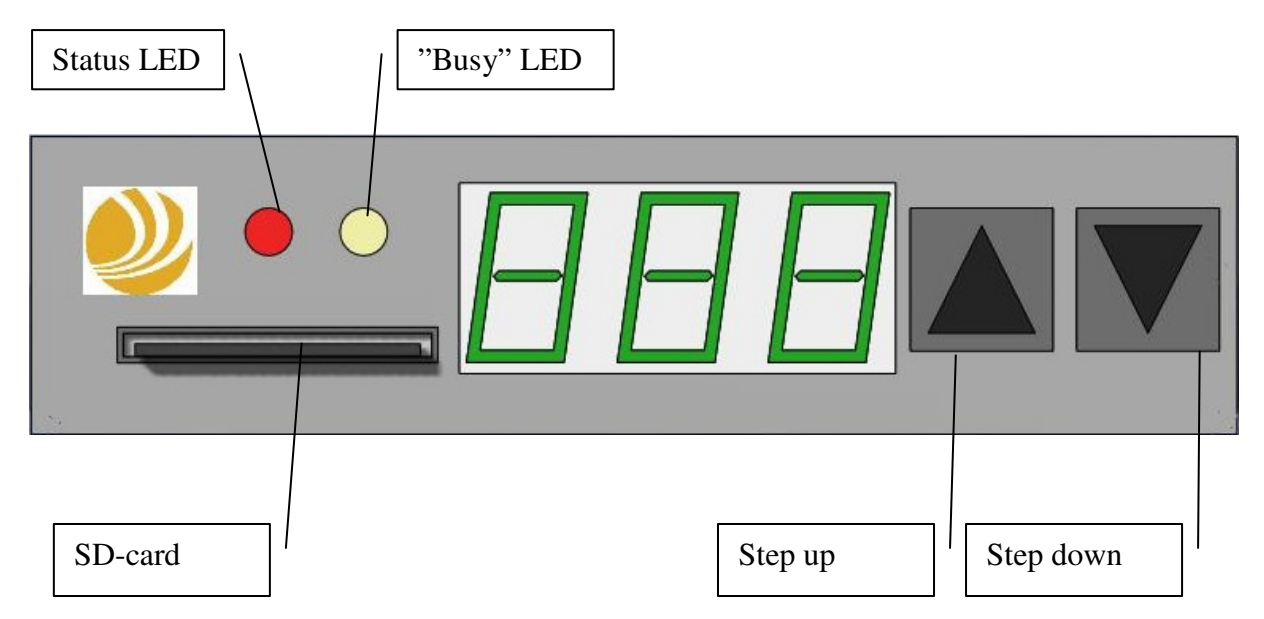

Status LED: Green indicates normal status, red indicates an error on the SD-card/DDR. Yellow LED: Indicates busy/not available.

The SD-card alone cannot be read by any PC, because there is no file system present. The 200 disks are NOT formatted, each disk has to be formatted before use. Use the menus "finger"  $\rightarrow$  "disk"  $\rightarrow$  "init" to format each disk separately.

To make backups to PC use "Swerob DDR PC Software" DDR Backup" that can be downloaded from swerob.com

Backup files on PC are not possible to edit.

Print-out list of used disks can be created from saved backup to for an overview of the disks used. Useful to have at your robot system!

PC system requirements: Windows XP, Windows Vista, Windows 7 or older with a SD-card reader and .net 1.1 installed.

#### **Modification of DSMC 110**

The DDR needs continuously power and it's necessary to modify DSMC 110, see picture. After correct modification the green LED on DDR front will light continuously.

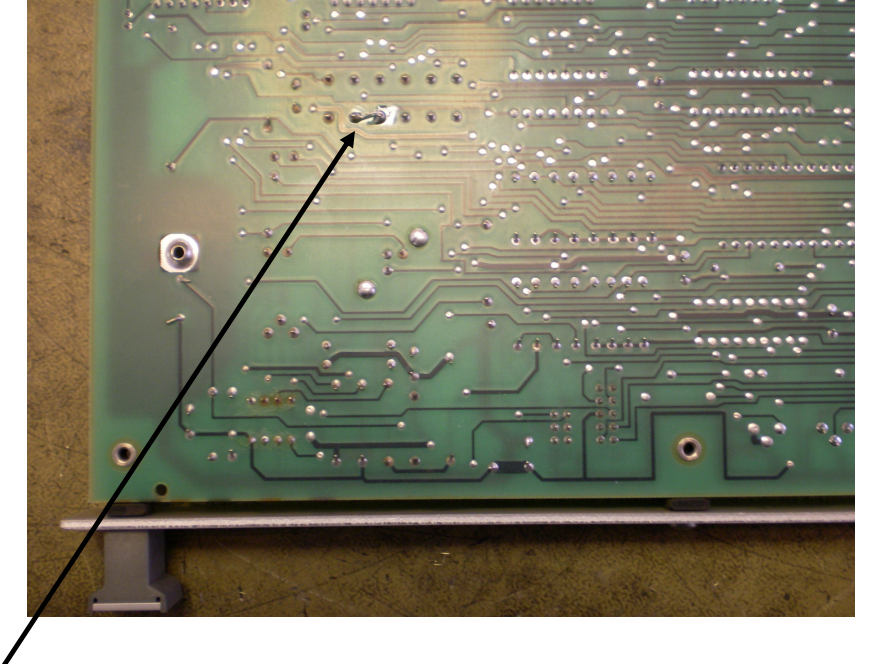

Solder a bridge on DSMC 110 (relay K1) to get continuously 5V.

#### **Transferring of program blocks/parameters to SD-card:**

- 1. Load the saved block you want to transfer to DDR from your original disk to the system. Do not power the system off.
- 2. Disconnect the floppy ribbon cable.
- 3. Connect only 5V power cable to the DDR and wait until yellow LED is turned off.
- 4. Connect the ribbon cable to the DDR. If the yellow LED lights up, the ribbon cable is incorrectly socketed. Turn the contact to the other direction.

Save block and parameters to the selected, formatted disk.

Repeat these steps to transfer all your disks/blocks to the SD-card. It is not necessary to power off/on system during this procedure!

#### **Installation:**

The DDR is easy to exchange, it has the same form factor as a standard floppy unit.

1. Remove the old 3,5"floppydrive, and mount the DDR. Connect **only** 5V-power cord and wait until the yellow LED lights out (approx. 5sec).

2. Connect the ribbon cable. If the yellow LED lights up, the ribbon cable is incorrectly socketed. Turn the contact to the other direction..

### **Technical specification**

Part number 900055 Interface 34 pin floppy interface Capacity 200 x 720 kb (DD-disk)  $D$ imensions  $143x103x27$ mm Weight 0,5 kg<br>Power Voltage DC 4,6 Typical current consumption 300mA Warranty One-year Limited

Environmental Operating Temperature 8 C – 50 C DC  $\overline{4,6}$  to 5,3 V System Requirements ABB S2 Industrial Robot System Supported SD FLASH cards SDHC card, Swerob art.nr 900061

\*The DDR is available for ABB:s robot systems: S2, S3, S4, S4C, S4C+ with DSQC540 computer board.